# **CMS Joomla! - návody**

## **Jak upravit registraci uživatelů v Joomla! ze "samoregistrace" na registraci s potvrzením admina**

Návod je uzpůsoben pro verzi Joomla! verze 1.5.7 jazyk cs-CZ.

Je třeba upravit následující soubory v instalaci Joomla!:

/components/com\_user/controller.php /language/cs-CZ/cs-CZ.com\_user.ini /libraries/joomla/user/helper.php

### **Detailní popis úprav**

#### **/components/com\_user/controller.php**

Původní soubor Upravený soubor

... // Lets activate this user jimport('joomla.user.helper'); if ( JUserHelper::activateUser(\$activation)

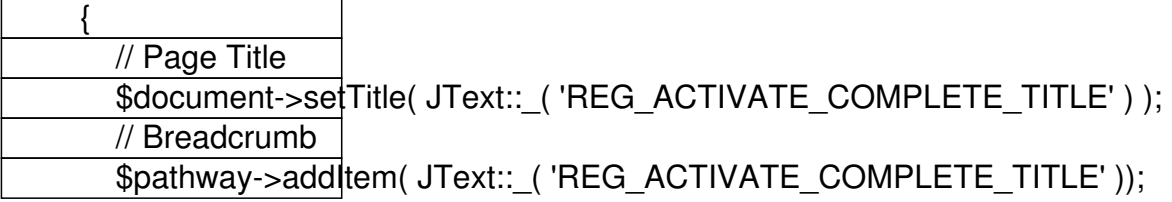

\$message->title = JText:: ('REG\_ACTIVATE\_COMPLETE\_TITLE');

Napsal uživatel Administrator Pondělí, 23 Únor 2009 23:48

\$message->text = JText:: ('REG\_ACTIVATE\_COMPLETE');

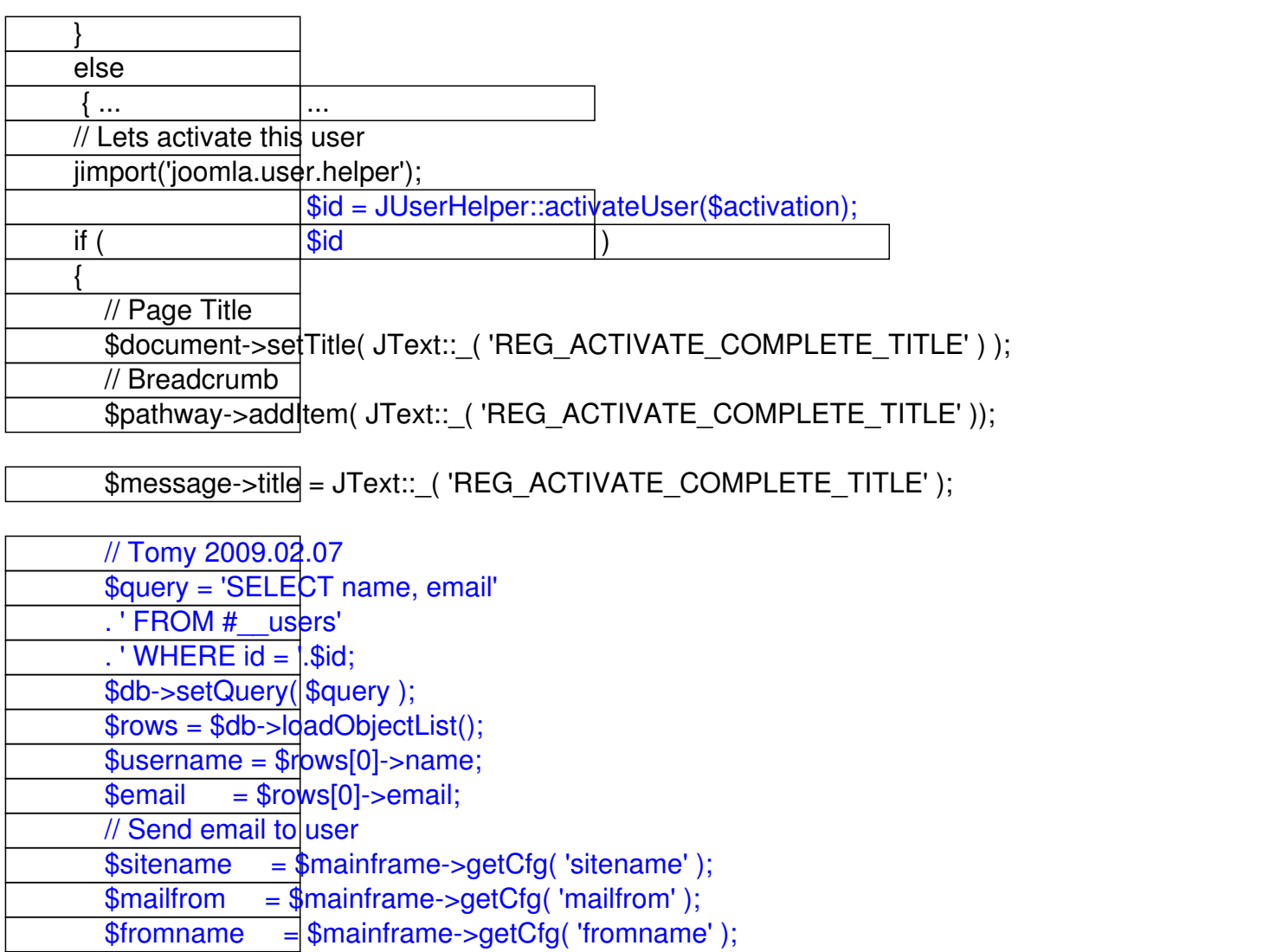

\$mailSubject = \$printf( JText::\_( 'REG\_ACTIVATE\_COMPLETE\_MAIL\_SUBJ'), \$username, \$si \$mailMessage = sprintf( JText::\_( 'REG\_ACTIVATE\_COMPLETE\_MAIL'), \$username, \$sitenan \$mailSubject = html\_entity\_decode(\$mailSubject, ENT\_QUOTES); \$mailMessage + html\_entity\_decode(\$mailMessage, ENT\_QUOTES);

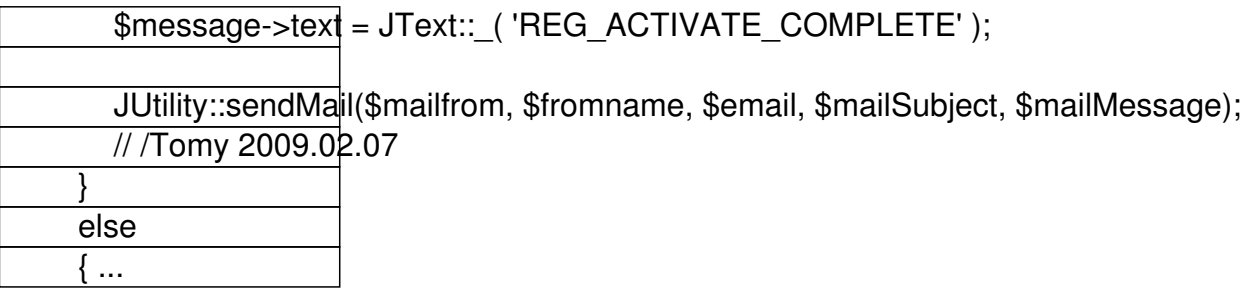

Napsal uživatel Administrator<br>Pondělí, 23 Únor 2009 23:48

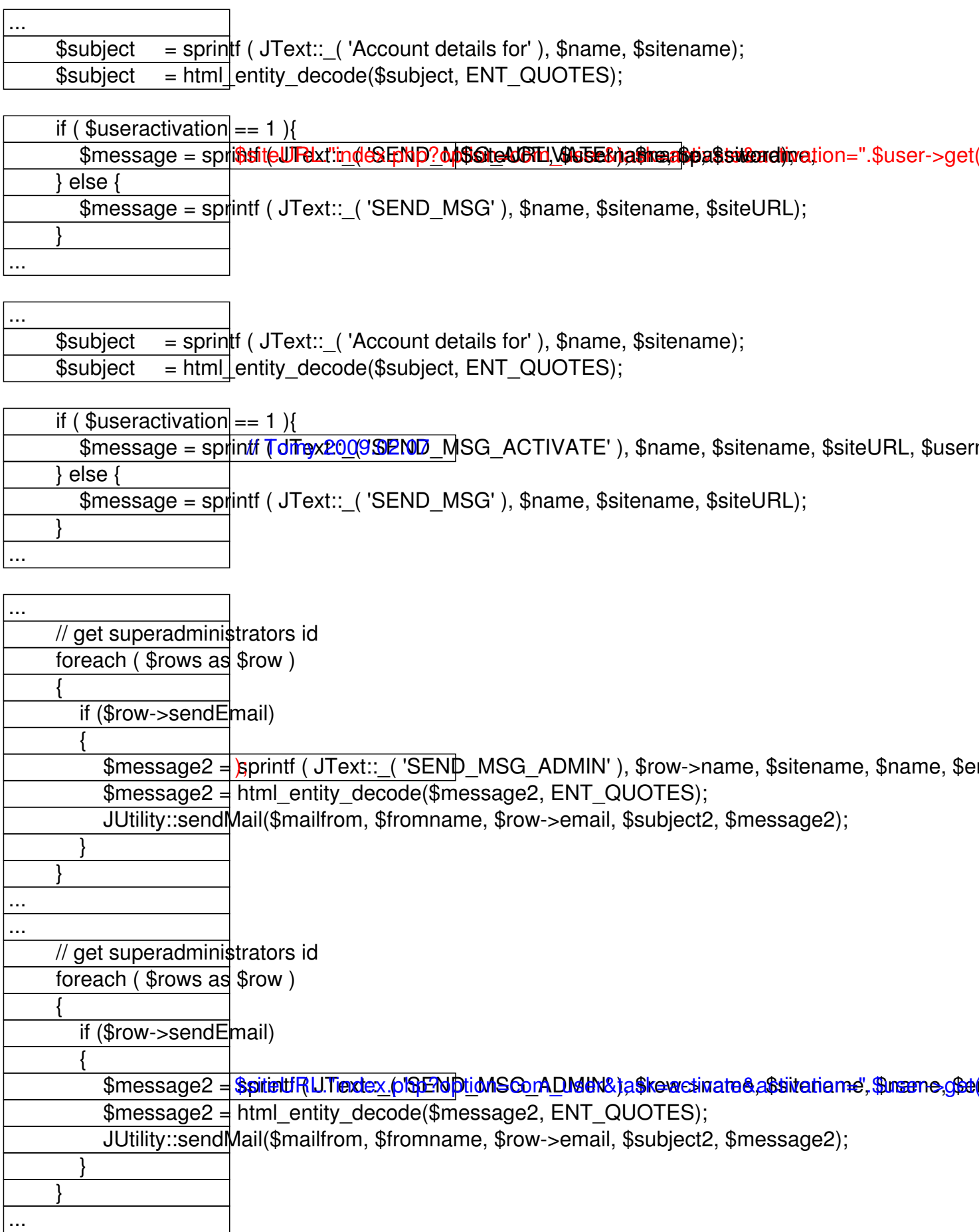

Napsal uživatel Administrator Pondělí, 23 Únor 2009 23:48

#### **/language/cs-CZ/cs-CZ.com\_user.ini**

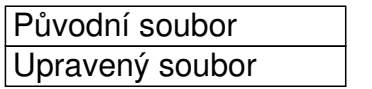

... REG\_ACTIVATE\_COMRLyFiTE=Vášžétě byl ús pěšně sit pován. uživate ského jména a hesla zvoleného

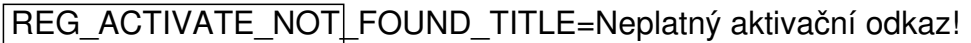

... ...

REG\_ACTIVATE\_COMPLETEEs! Účetybyl rúspěšně taktistován nocí uživatel ského jména a hesla zvoleného REG\_ACTIVATE\_COMPLETE\_MAIL\_SUBJ=Účet %s na %s byl aktivován.

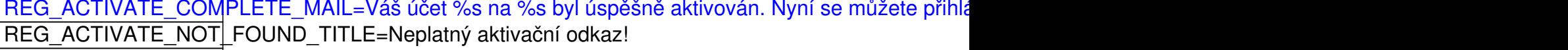

...

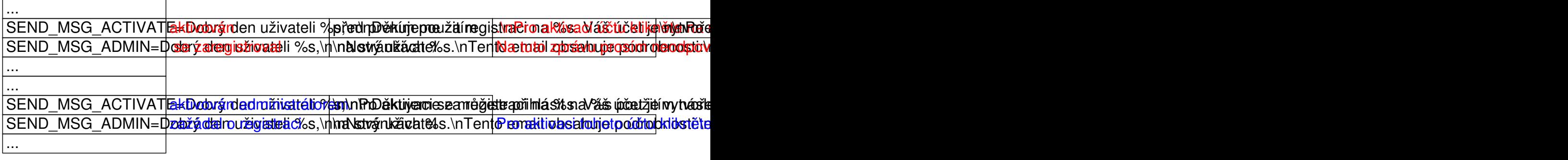

Napsal uživatel Administrator Pondělí, 23 Únor 2009 23:48

#### **/libraries/joomla/user/helper.php**

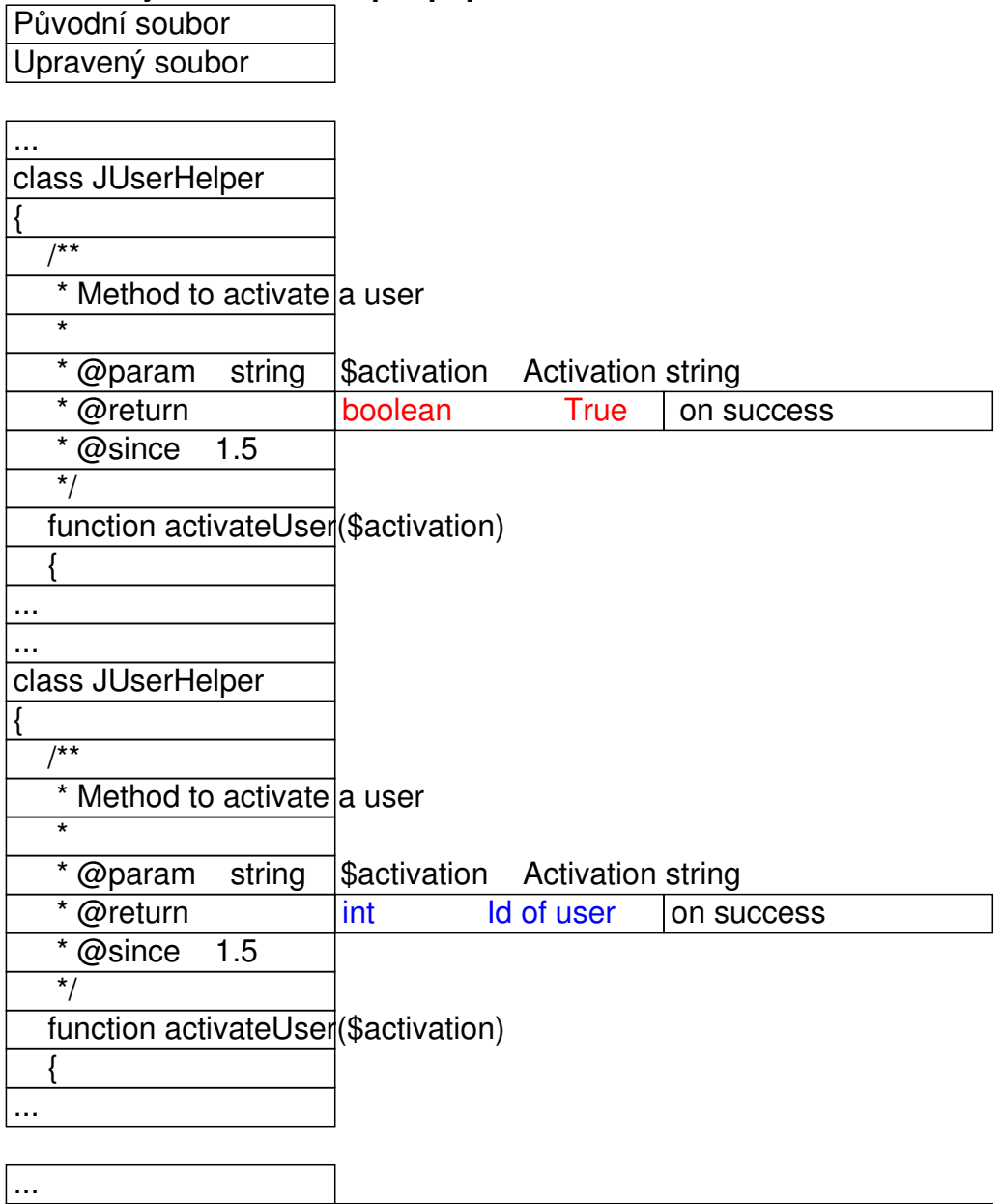

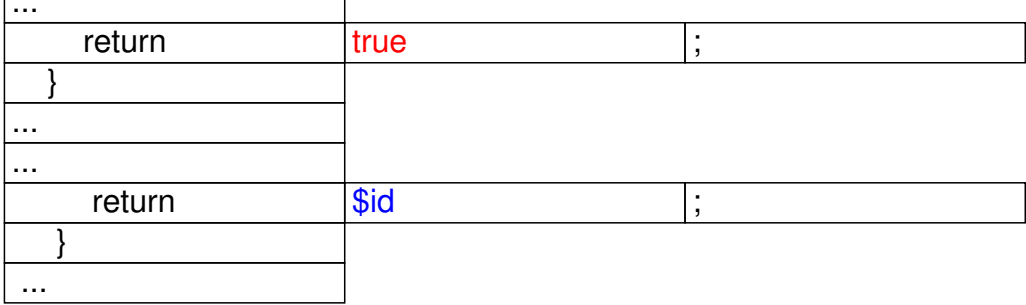